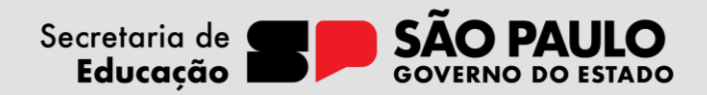

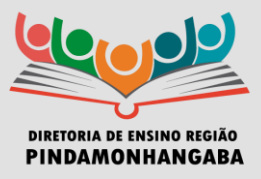

## **COMUNICADO CONJUNTO – NÚCLEO PEDAGÓGICO EDUCACIONAL E EQUIPE DE SUPERVISÃO DE ENSINO – Nº 183/2023**

**Data:** 18/12/2023 **Assunto:** Orientação da funcionalidade da SED

Prezados Gestores,

Este comunicado visa a uniformização dos procedimentos relativos ao atendimento dos estudantes elegíveis aos apoios, recursos e serviços da Educação Especial que se matricularam para estudar na rede pública estadual de São Paulo no ano letivo de 2024.

O Centro de Apoio Pedagógico (CAPE), por meio do Departamento de Modalidades Educacionais e AtendimentoEspecializado (DEMOD), expede o seguinte tutorial para orientar a validação da elegibilidade dos estudantes no sistema da Secretaria Escolar Digital (SED).

Este passo a passo tem por objetivo guiar o Coordenador de Gestão Pedagógica e o Diretor Escolar, com o auxílio do professor especializado que atua na unidade escolar, na ausência dessa figura, o Professor Especialista em Currículo (PEC) da Educação Especial pode ajudar neste processo. Esta ferramenta permitirá avaliar a elegibilidade dos estudantes, conferindo o laudo médico, autodeclaração ou outros documentos com a indicação da deficiência indicada pelo responsável do estudante na matrícula.

Para a acessar a ferramenta "Relatório de Alunos Elegíveis" deve-se seguir: Gestão Escolar -> Cadastro de Alunos -> Educação Especial -> Relatório de Alunos Elegíveis, conforme o print:

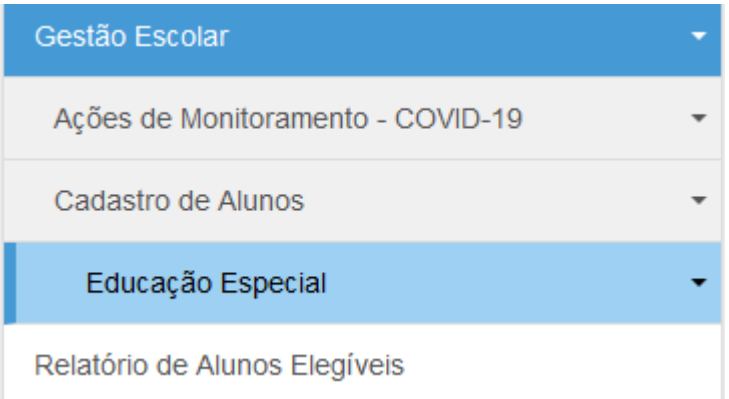

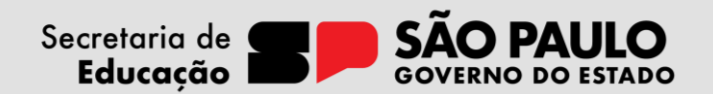

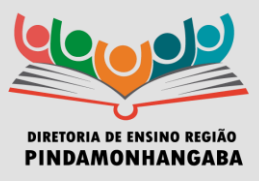

Para quiar melhor a partir deste momento, seque o [link](https://drive.google.com/file/d/12nB7A8kC_kc8TZL2YT-bekt7ENA6LycL/view) para acesso ao Tutorial.

Desta forma, a partir da validação da matrícula será possível que ao iniciar o ano letivo o estudante elegível possacontar os apoios, recursos e serviços da Educação Especial de forma mais célere, conforme o artigo 4º da Resolução SEDUC nº 21/2023.

Ressaltamos também sobre outra funcionalidade na Secretaria Escolar Digital - SED que é importantíssima paraauxiliar na definição dos apoios, recursos e serviços da Educação Especial que é possibilidade de anexar documentos na Ficha do Aluno, para acessar siga Gestão Escolar - > Cadastro de Alunos -> Informações dos Alunos/Classes -> Ficha Aluno:

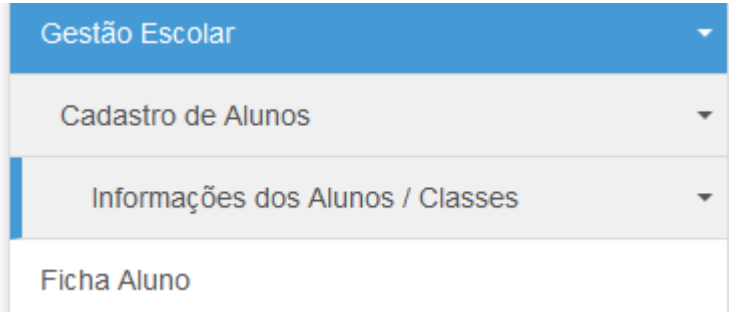

Na aba "Deficiência" da "Ficha Aluno", há uma opção no canto inferior direito indicando "Cadastrar Informações/Anexo", ao clicar neste botão, abrirá a caixa de "Informações Adicionais" que apresenta as seguintes informações:

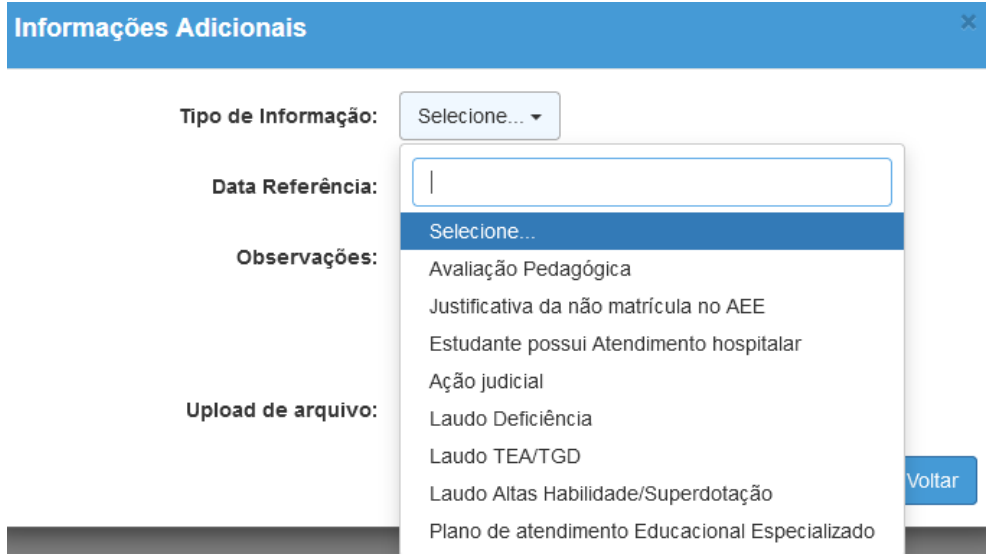

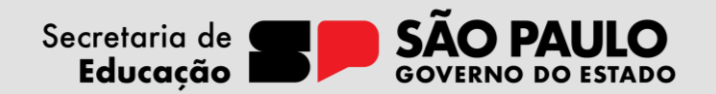

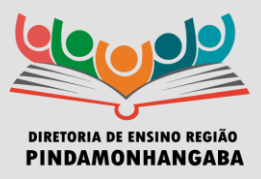

Dentre os documentos possíveis, ressaltamos que a "Avaliação Pedagógica" corresponde à Avaliação Pedagógica Inicial - API e esta avaliação é o principal instrumento para mensurar os apoios, recursos e serviços da Educação Especial oferecidos aos nossos estudantes elegíveis. Ressalta-se, conforme a Resolução SEDUC nº 21/2023, que todos os estudantes elegíveis devem realizar a Avaliação Pedagógica Inicial - API e este documento pedagógico deve ser anexado na Secretaria Escolar Digital - SED, nos caminhos acima especificados.

Atenciosamente,

Paula Cristina da Silva Dantas Marques Professora Especialista em Currículo

Lilian Rodrigues Armando Medeiros Supervisor de Ensino

Miriam Alves da Silva Supervisor Educacional

**Equipe da Educação Especial**

De acordo,

Luís Gustavo Martins de Souza Dirigente Regional de Ensino

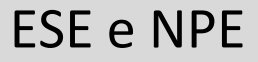